开始

内部求职者 - 前往"自助服务", 并在员工自助服务的"My Career"板块选择"Apply for Job Opportunities"(然后跳至本手册第 16 页)

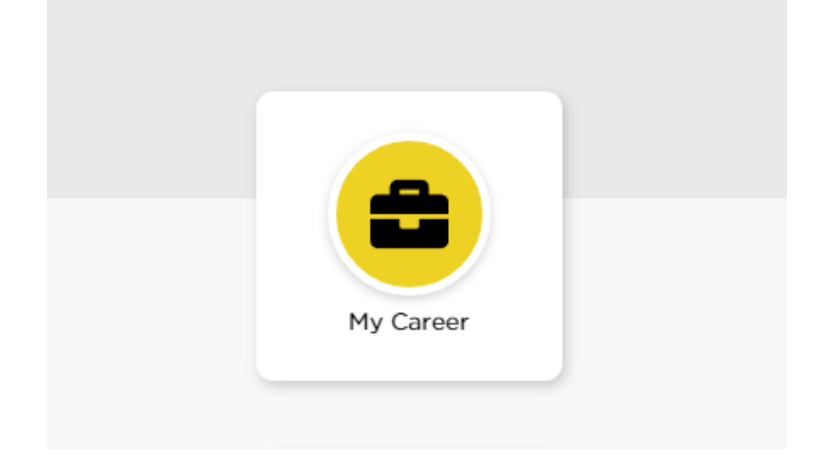

### **E CAREER & PERFORMANCE**

My ePersonnel File 57

Performance Review

Apply for Job Opportunities

### 外部求职者 — 前往 jobs.uiowa.edu

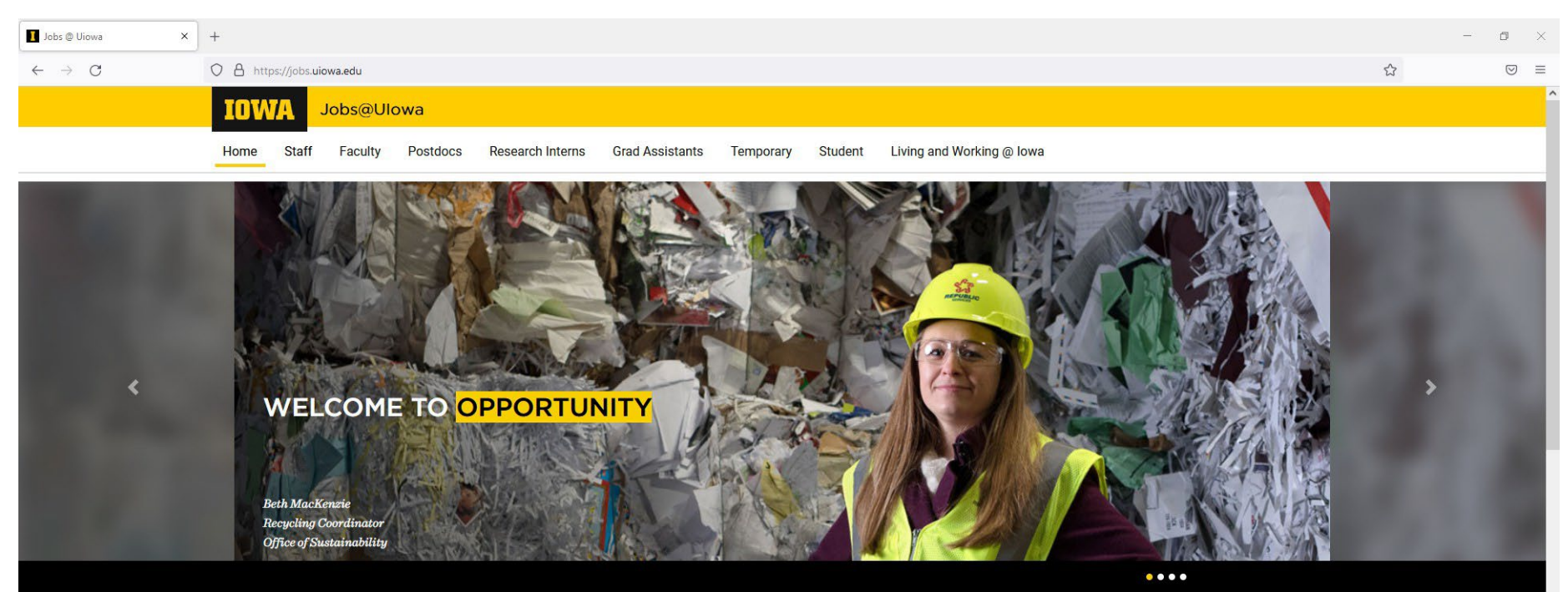

# 单击"Staff",查看空缺职位

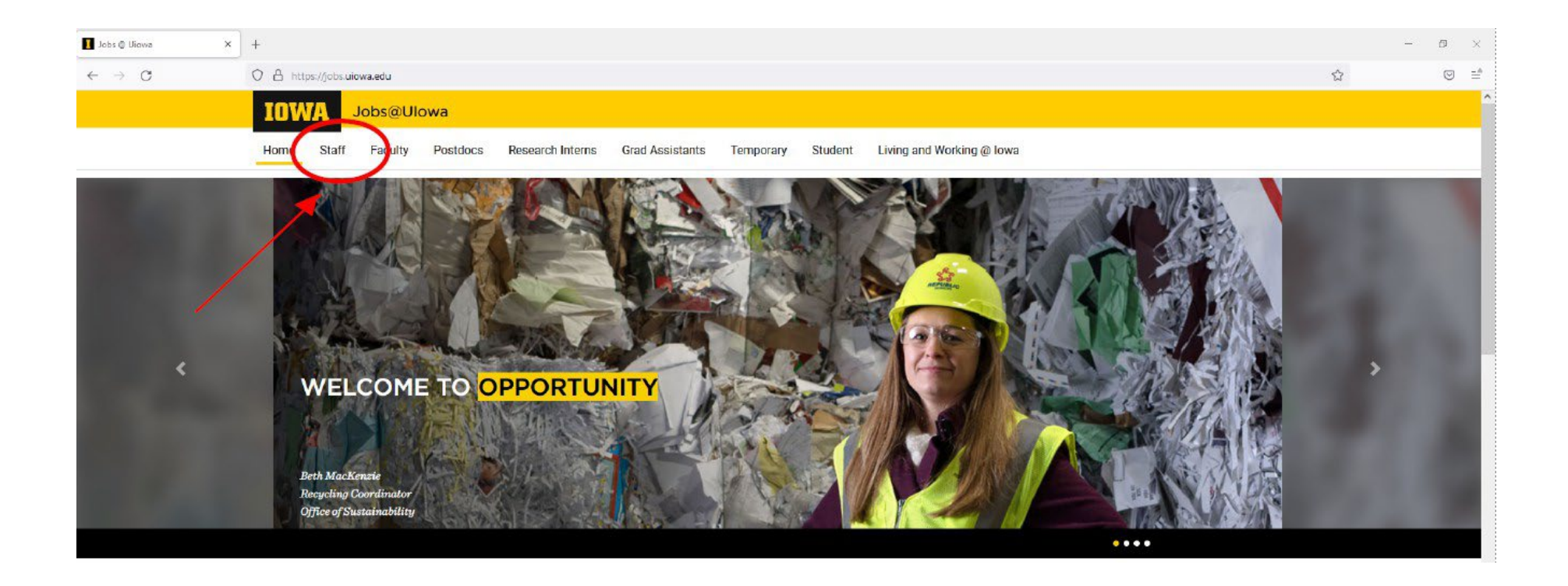

# 登录帐户或单击"前往个人档案"Go to Profile"

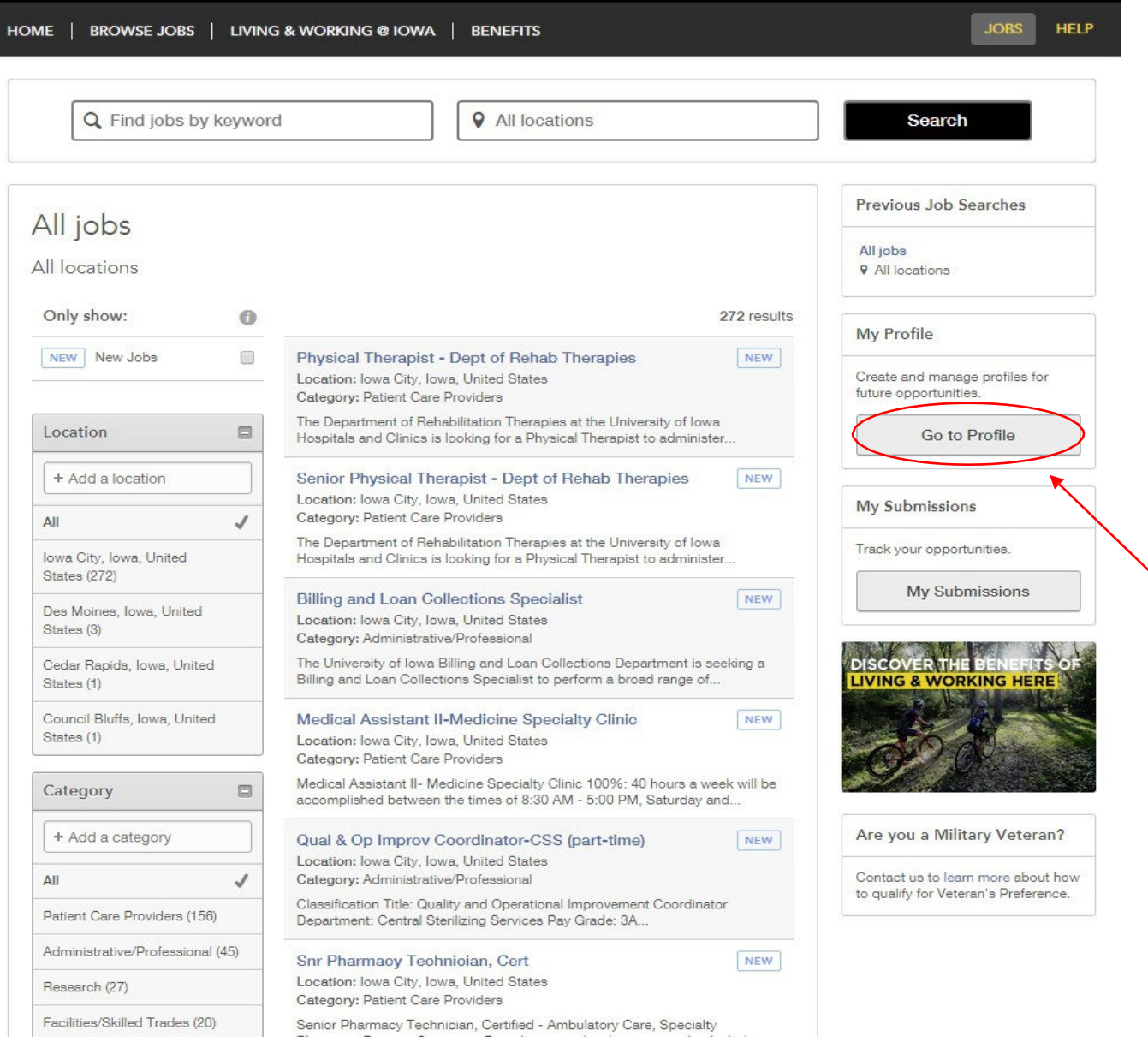

## 隐私协议

#### **Privacy Agreement**

The University of Iowa is committed to maintaining the privacy of personal information that you provide to us when using jobs.uiowa.edu or uiowa.taleo.net. This Privacy Policy describes how we treat personal information received about you when you visit jobs.uiowa.edu or uiowa.taleo.net.

Links to Other Websites

I Accept

I Decline

 $\triangle$ Ŏ

 $\overline{\mathbf{v}}$ 

## 登录

#### 使用当前用户名登录或注册为新用户

### (如果您已有个人档案,请跳至第 16 页获取进一步帮助)

Login

To access your account, please identify yourself by providing the information requested in the fields below, then click "Login".

New User? If you are not registered yet, click "New user" and follow the instructions to create an account. This site is for Staff positions only, if you are looking for Faculty opportunities visit our Faculty site to register.

Current Regular Employee? If you are a current regular employee looking for a Staff positions, please visit Employee Self-Service "Apply for Job Opportunities" to view all of the postings available to Internal staff.

Mandatory fields are marked with an asterisk.

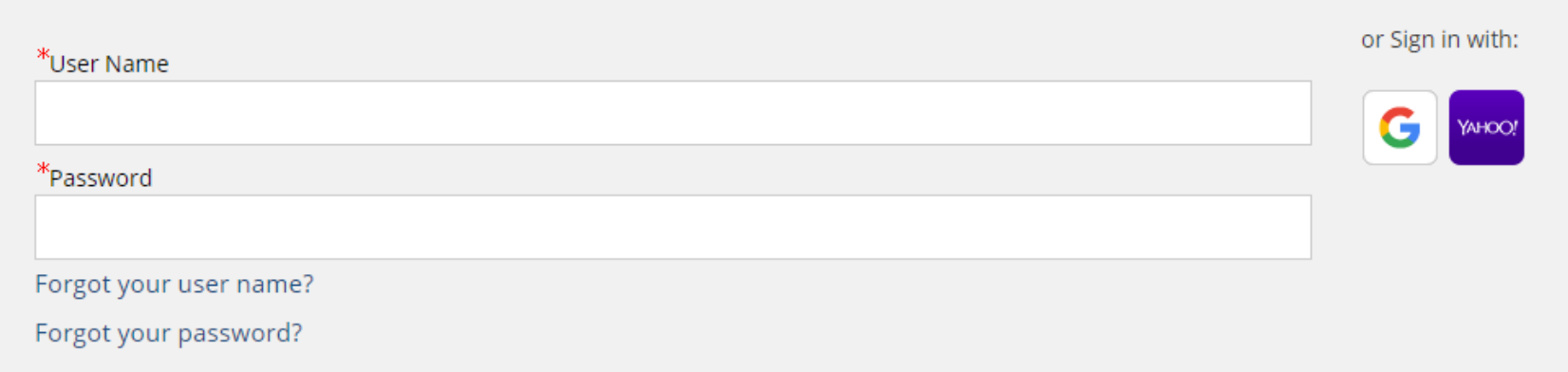

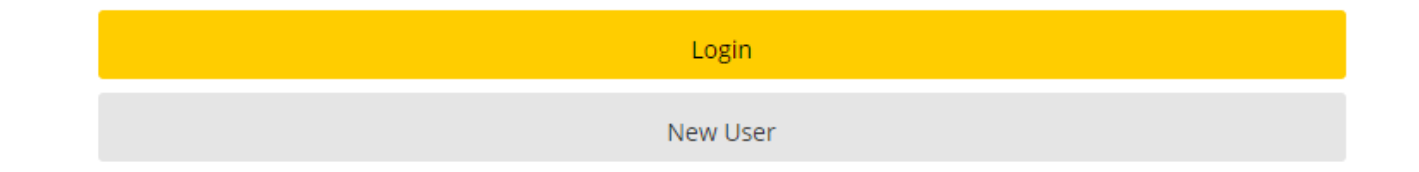

## 新用户注册

#### 步骤:

 $\overline{1}$ 

- 设置用户名
- 设置密码,至少 9 个字符:必须至少包含 1 个字母、1 个数字和 1 个特殊字符(例如 \$、!、@、 #、\*和 +), 且不能连续包含超过 2 个相同字符(例如AAA、bbbb 和 \$\$\$)
- 输入电子邮件地址以链接到网站,及时了解最新招聘消息

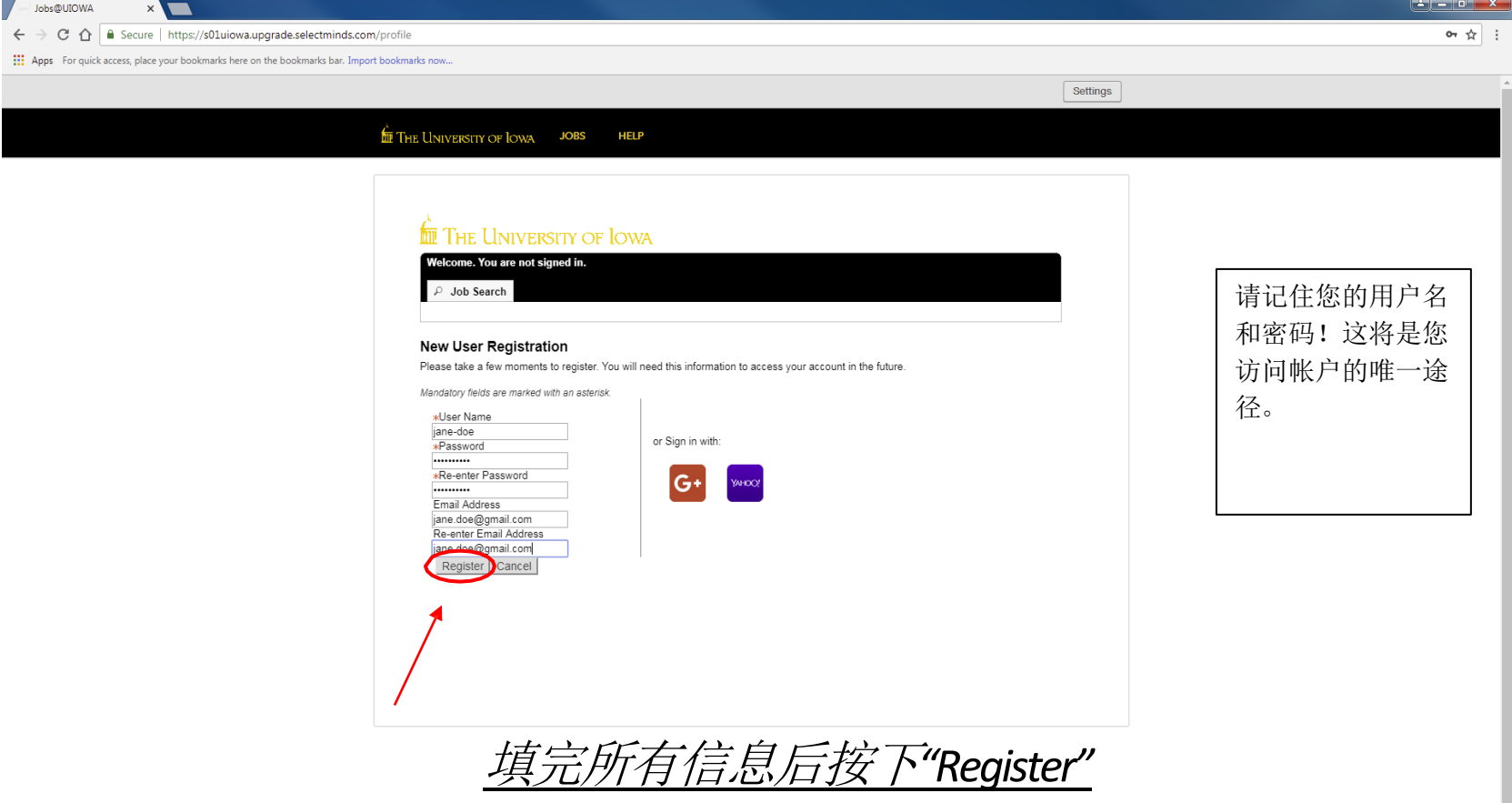

## 上传简历

### 您可通过多种方式导入工作经历:

1) 关联您的 LinkedIn 或 Indeed 个人档案

2) 上传简历

3) 手动输入工作经历

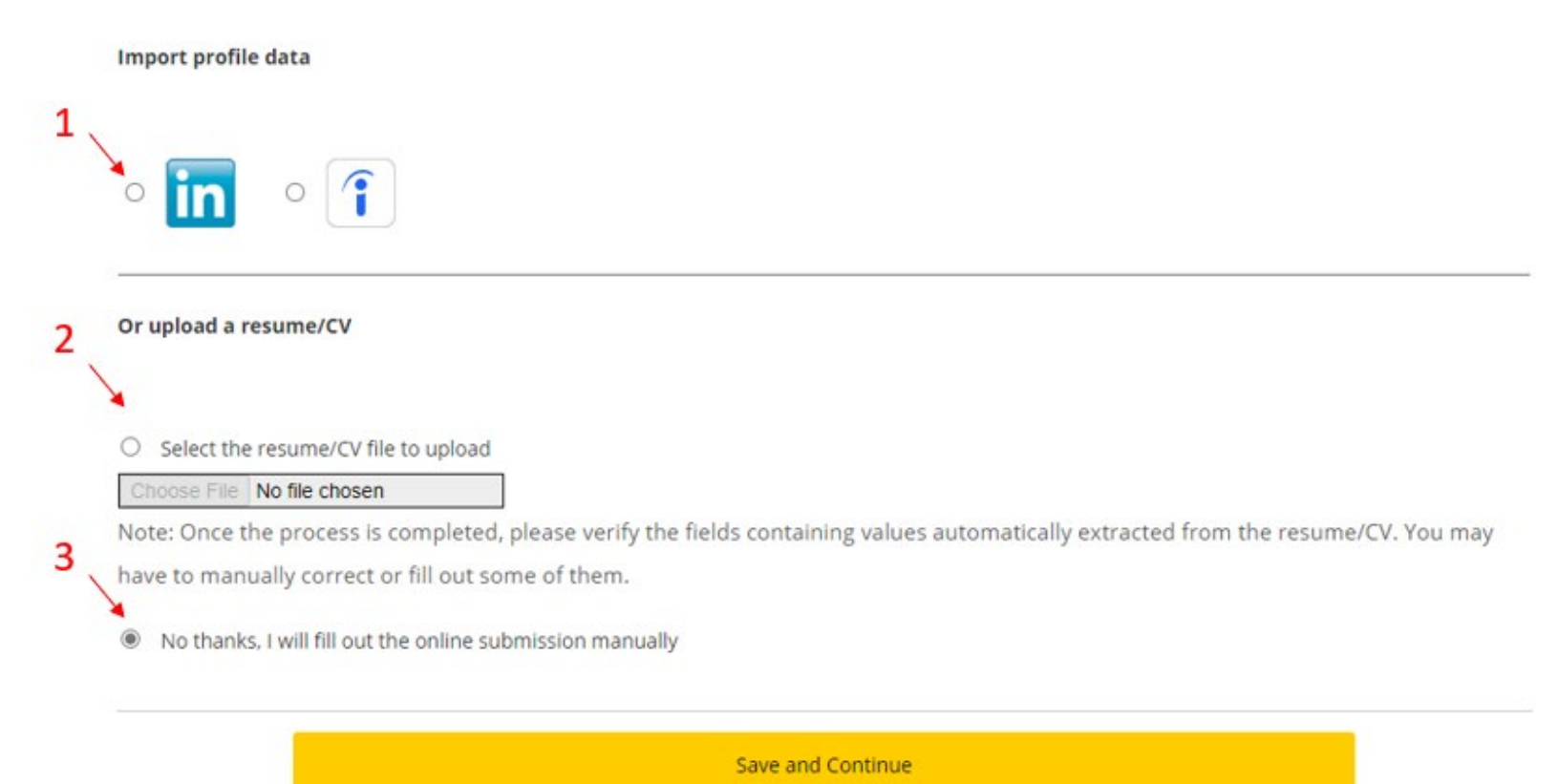

Save as Draft

Quit

# 个人信息

## 输入所有必需的个人信息和工作偏好

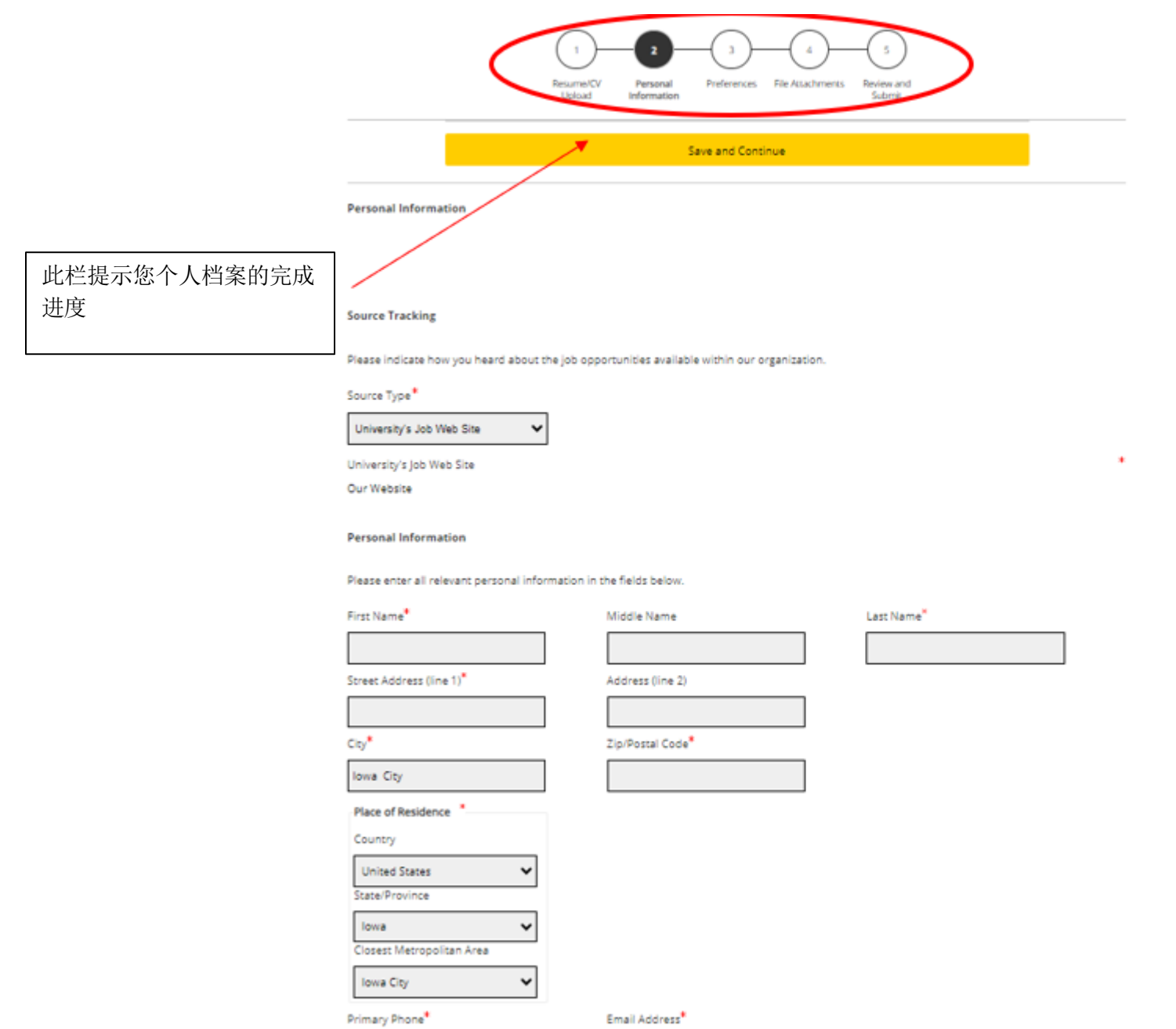

8

## 继续填写个人信息…

### 选择偏好班次、工作级别、工作类型等。

#### **Basic Profile Information**

Indicate the employment preferences, conditions and interests in the fields below.

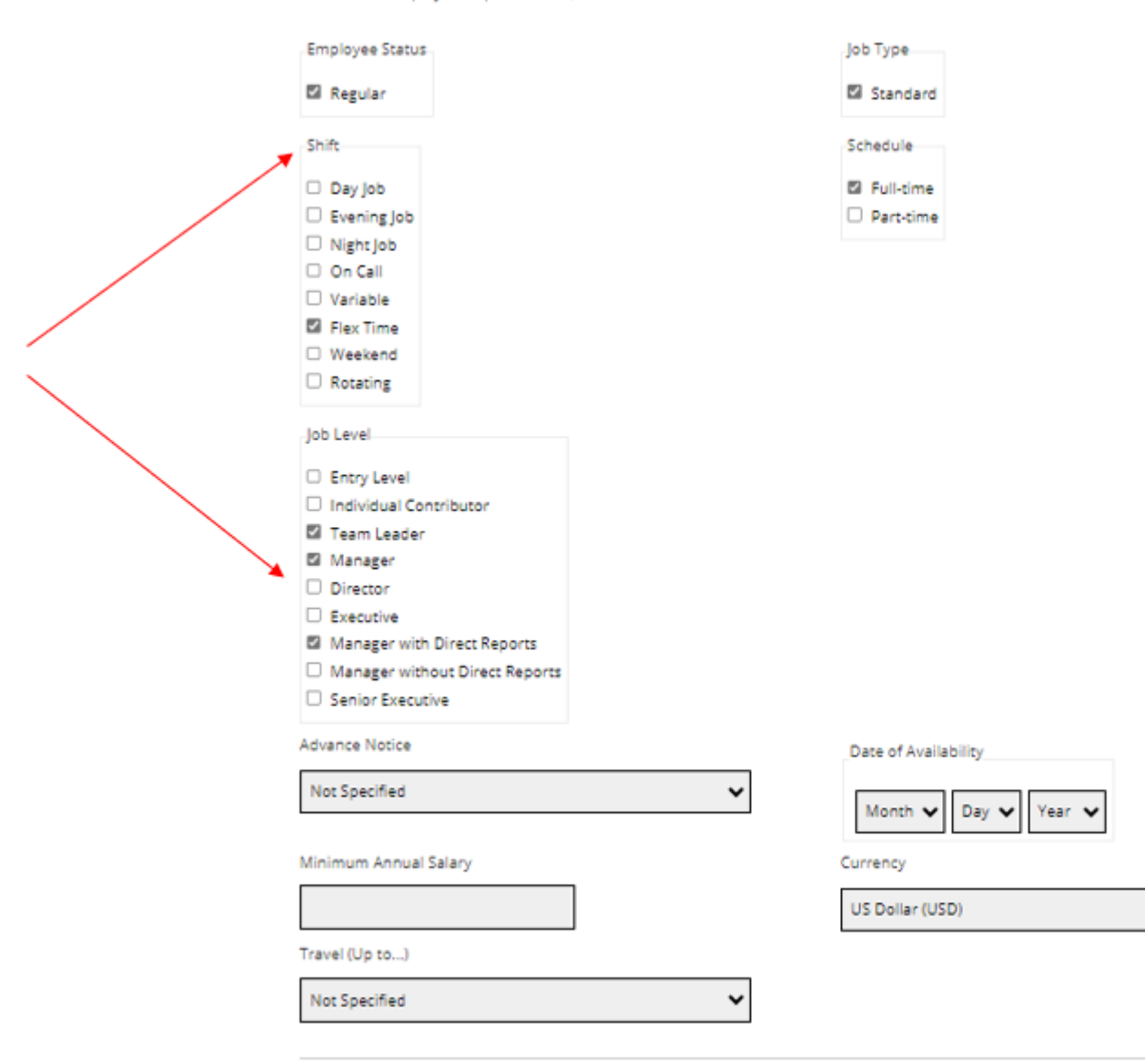

 $\checkmark$ 

Save and Continue

## 偏好

### 根据需要选择任意数量的偏好项。找到相应职业字段,然后按下"Add to List"

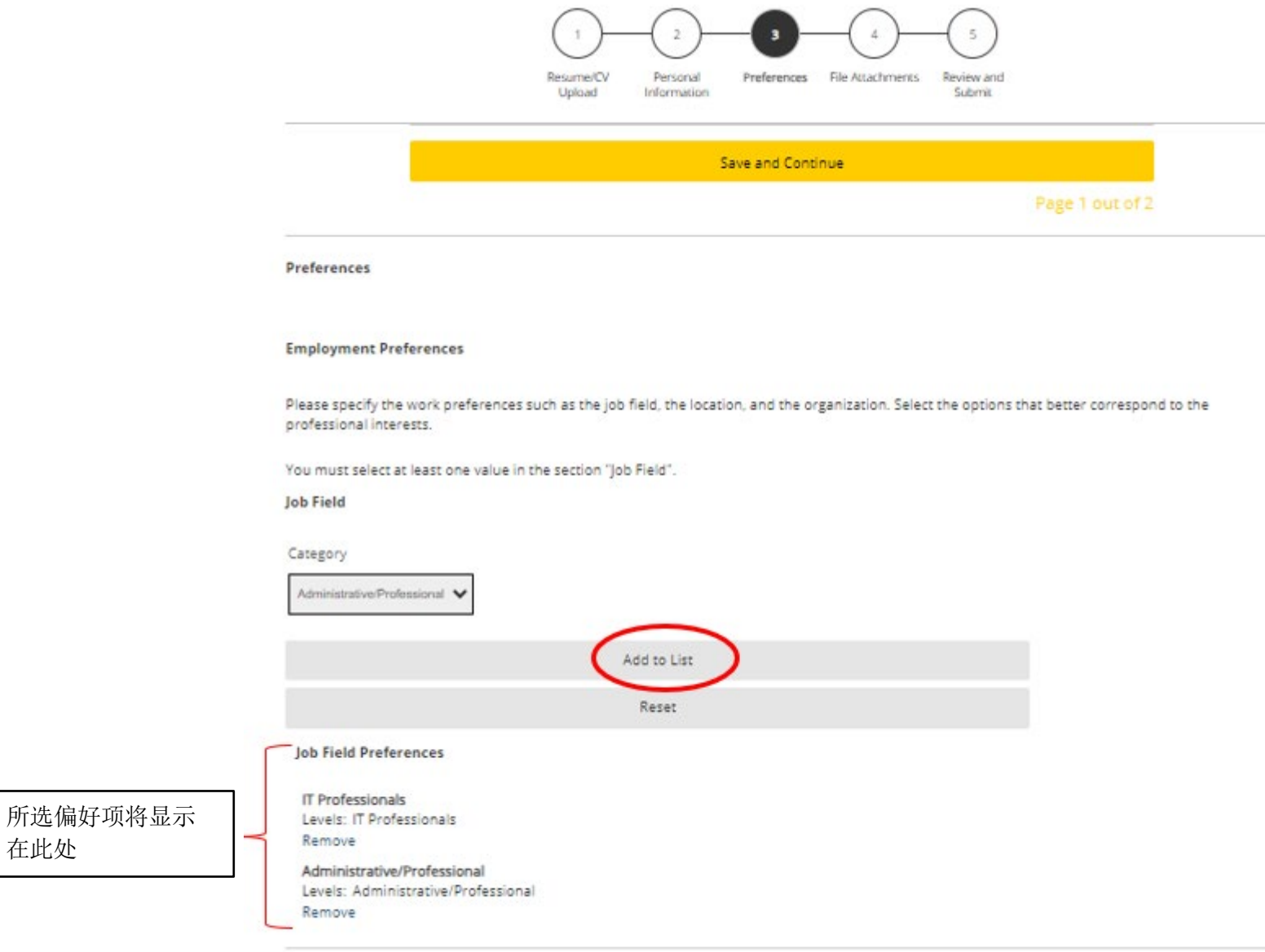

在此处

Save and Continue

Page 1 out of 2

# 继续选择偏好项…

### 在此页面选择您的位置偏好

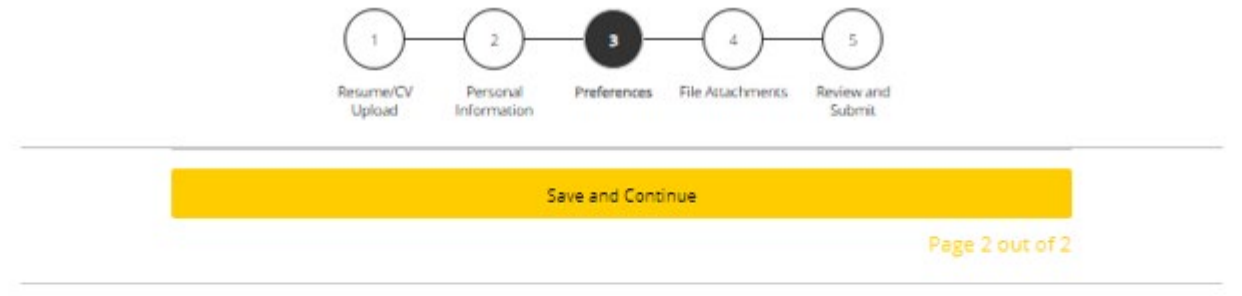

Preferences

#### **Employment Preferences**

Please specify the work preferences such as the job field, the location, and the organization. Select the options that better correspond to the professional interests.

You must select at least one value in the section "Location".

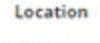

City

在此处

Des Moines  $\ddot{}$ 

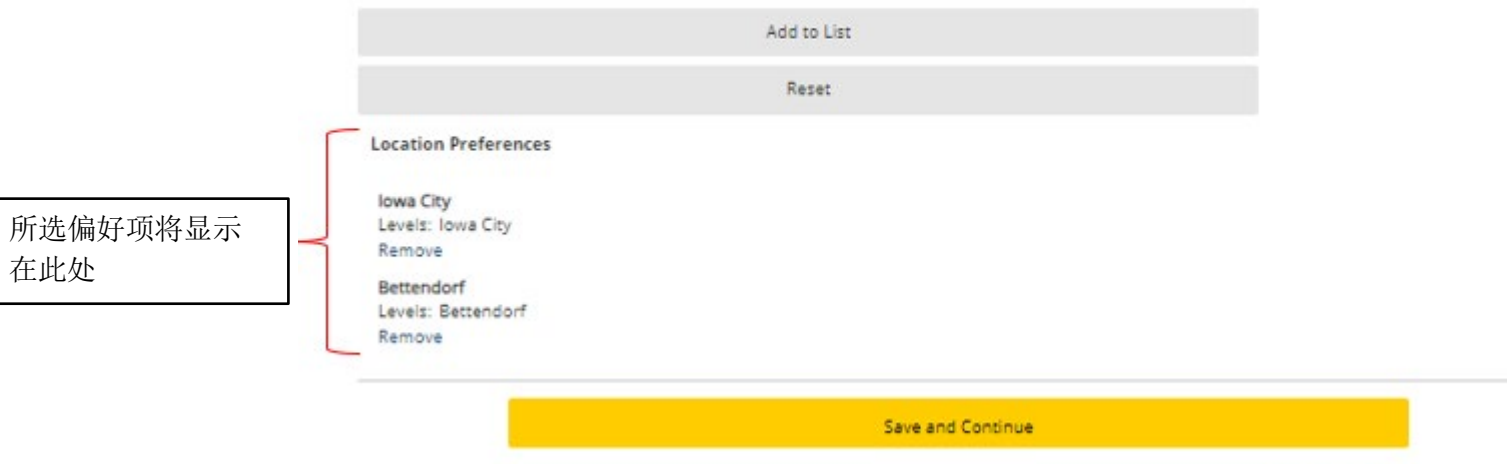

## 文件附件

### 将任何其他附件添加到您的职位档案

#### 如果您没有任何附件,请按下"Save and Continue" $\bar{2}$  $\mathbf{a}$  $\overline{\phantom{a}}$ Resume/CV Personal Preferences Review and File Attachments Upload Information Submit Save and Continue

**File Attachments** 

#### Attachments

You can attach files to the candidate record (e.g.: cover letter, resume/CV, references, transcripts, etc.). Once a file is attached, you can overwrite it by attaching a file with exactly the same name and extension.

#### Select the file to attach

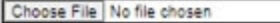

Comments about the file

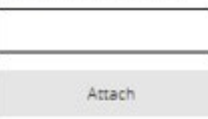

This section displays basic information regarding the files attached to the candidate record.

Please indicate which of the attached documents is your Resume/CV. To delete, please email a list of the unneeded files to TA-Support@uiowa.edu.

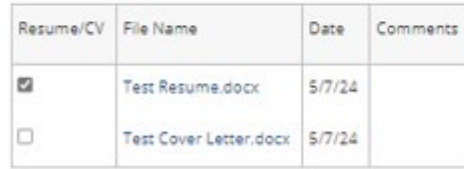

Save and Continue

## 审查并提交

### 请务必审查个人档案的所有信息再提交

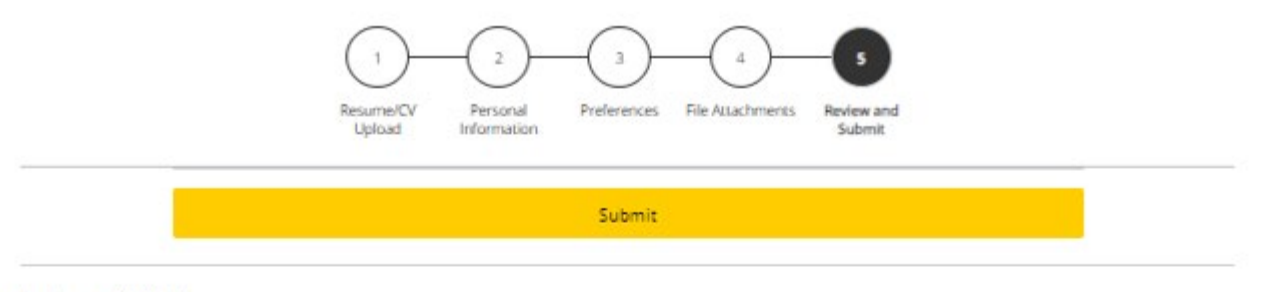

**Review and Submit** 

The following information will be submitted after you click the Submit button. Where an Edit link is displayed, you can modify the corresponding information.

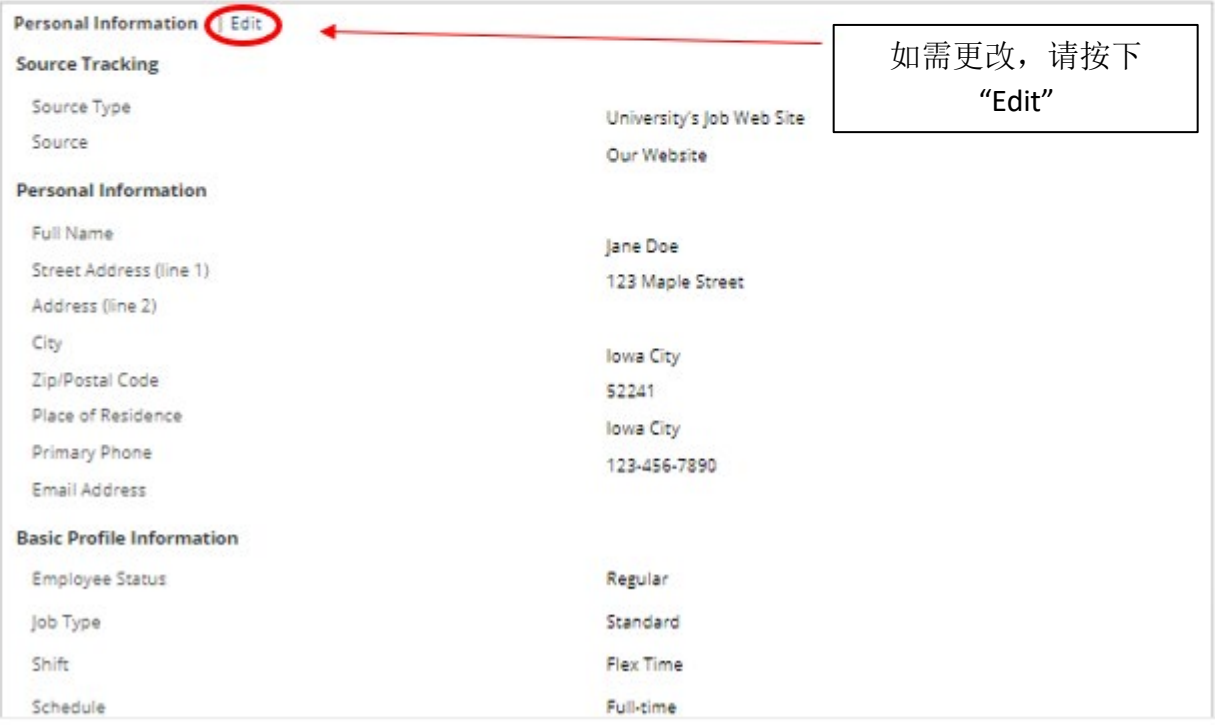

## 谢谢您

### 您的个人档案已创建,则可选择"View All Jobs"开始搜索爱荷华大学空缺职位

JOB SEARCH MY JOBPAGE

**Thank You** 

**Process completed** 

You have successfully submitted your candidate profile. You can review and update your information by signing in to our careers website.

We invite you to further explore the available job openings.

View All Jobs

# 我的职位页面

# 您可在此页面看到您申请的职位("My Submissions"), JobCart 和收 藏职位

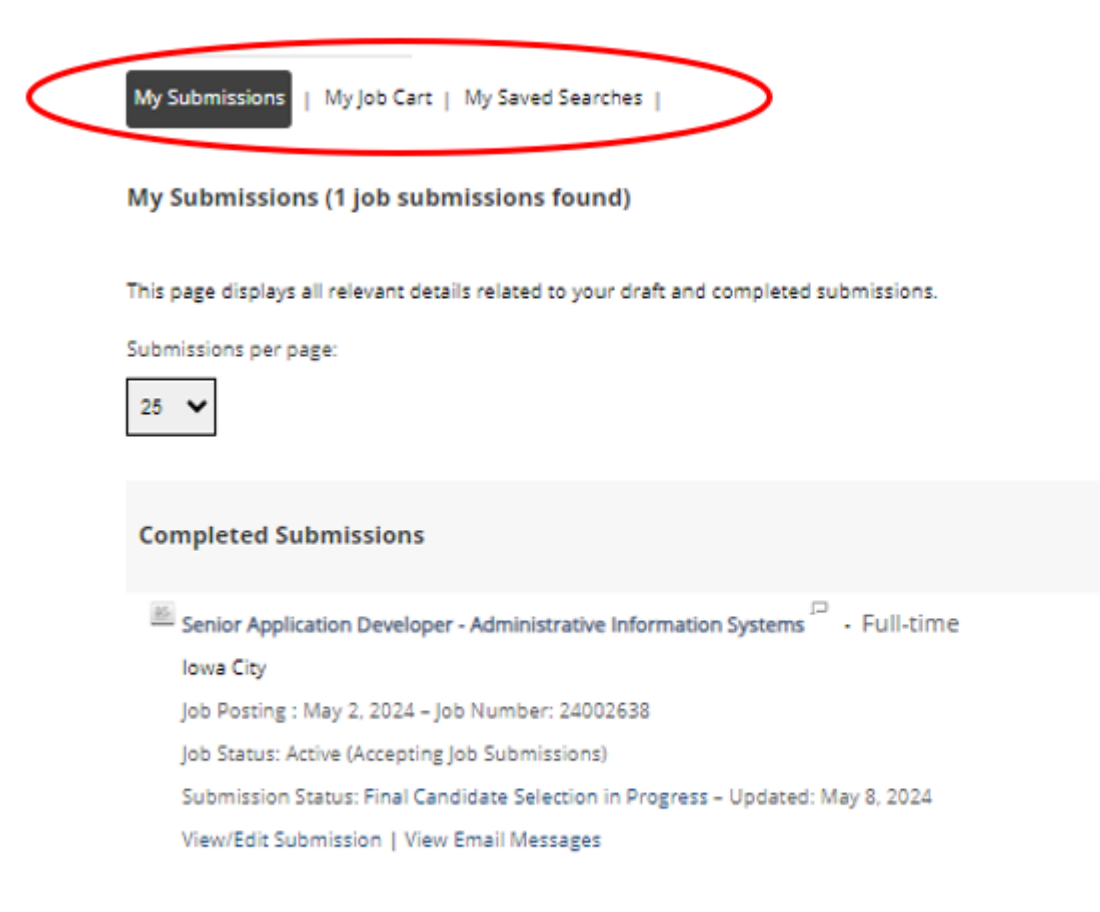

My Submissions - Page 1 of 1 Previous | 1 | Next

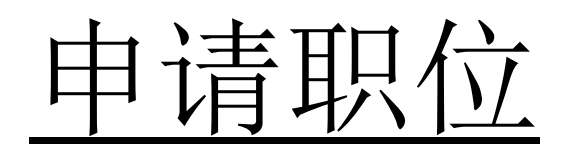

## 申请职位

### 找到要申请的职位后,选择"Apply for Job"

Senior Application Developer - Administrative Information Systems

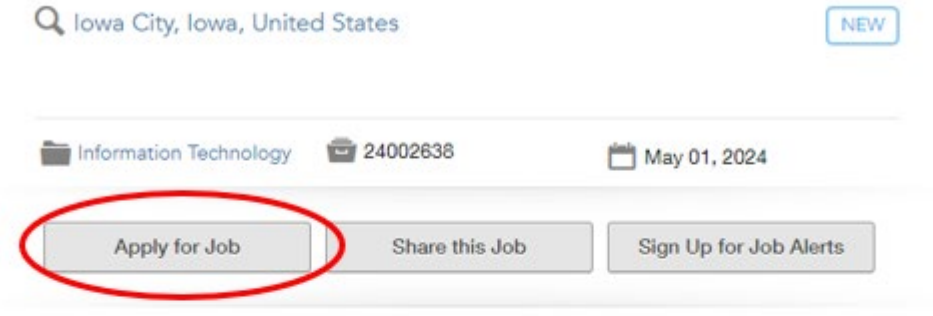

Login

To access your account, please identify yourself by providing the information requested in the fields below, then click "Login".

New User? If you are not registered yet, click "New user" and follow the instructions to create an account. This site is for Staff positions only, if you are looking for Faculty opportunities visit our Faculty site to register.

Current Regular Employee? If you are a current regular employee looking for a Staff positions, please visit Employee Self-Service "Apply for Job Opportunities" to view all of the postings available to Internal staff.

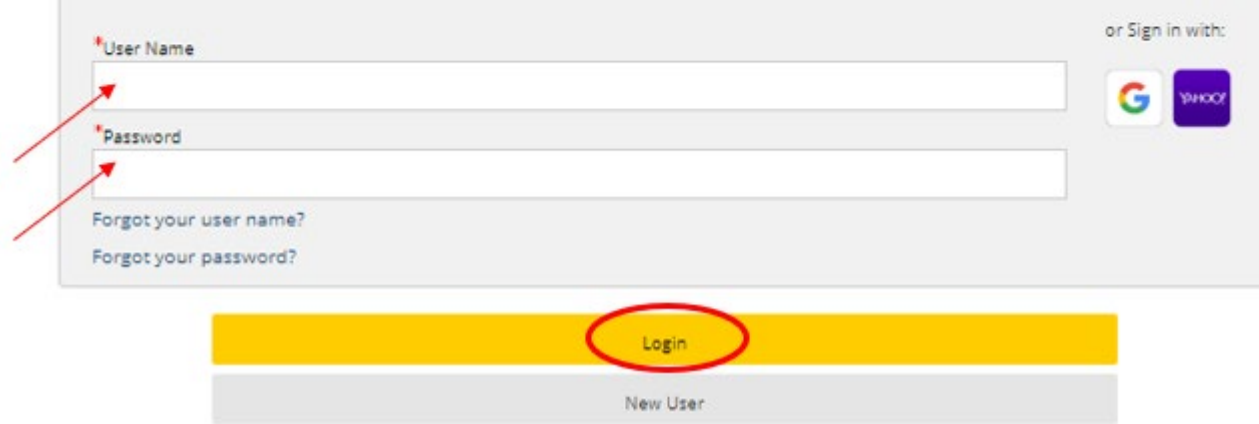

Mandatory fields are marked with an asterisk.

## 上传简历

### 您可通过多种方式导入工作经历:

Applying for: Senior Application Developer - Administrative Information Systems (Job Number: 24002638)<sup>[1]</sup>

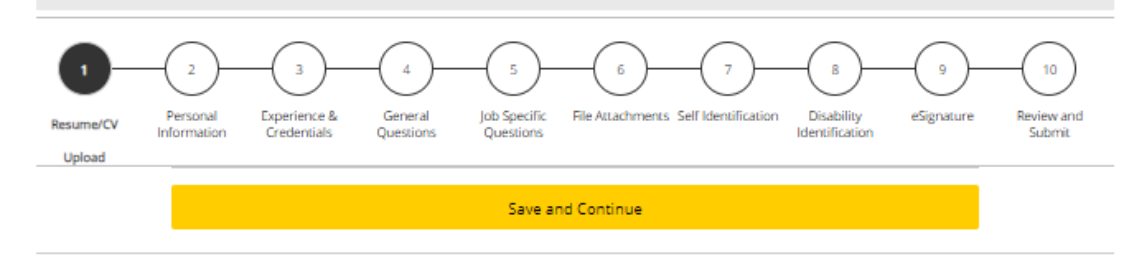

**Resume/CV Upload** 

#### **Profile Upload**

You can submit personal and professional information by uploading a resume/CV or by uploading a profile through a third-party service. The system will automatically extract the relevant information from the profile or the resume/CV and fill out part of the online submission. You can review the extracted information and make the appropriate changes in the next steps.

If you do not upload a profile or a resume/CV, you will need to fill out the online submission manually.

#### Import profile data

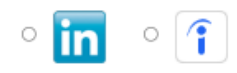

#### Or upload a resume/CV

O Select the resume/CV file to upload

Choose File No file chosen

Note: Once the process is completed, please verify the fields containing values automatically extracted from the resume/CV. You may

have to manually correct or fill out some of them.

Ro thanks, I will fill out the online submission manually

Save and Continue

个人信息

系统会自动从您的一般个人档案中提取一些信息。

#### 仔细检查所有信息是否填写正确,并填写任何缺失的信息。 $\overline{4}$ 10 Resume/CV<br>Upload Personal Experience &<br>Credentials **General**<br>Questions Job Specific File Attachments Self Identification Disability<br>Questions Identification eSgnature **Riview and**<br>Submit Information Save and Continue **Personal Information Source Tracking** Please indicate how you heard about this job. Source Type<sup>1</sup> University's Job Web Site  $\checkmark$ University's Job Web Site Our Website V **Personal Information** Please enter all relevant personal information in the fields below. First Name<sup>11</sup> Middle Name Last Name<sup>11</sup> Jane Doe Street Address (line 1)<sup>11</sup> Address (line 2) 123 Maple Street City<sup>11</sup> Zip/Postal Code<sup>1</sup> 52241 lowa City -Place of Residence Country **United States**  $\checkmark$ State/Province  $\checkmark$ lowa Closest Metropolitan Area  $\checkmark$ Iowa City Primary Phone<sup>2</sup> Email Address<sup>®</sup>

 $\mathbf{r}$ 

The University of lowa provides preference to qualified veterans as required by lowa Code Chapter 35C. To request Veterans' Preference, please visit https://hr.uiowa.edu/veterans-preference for further information. Laid Off/Reduction In Force Veterans Preference

123-456-7890

# 经历和证书

## 输入所有经历和证书。

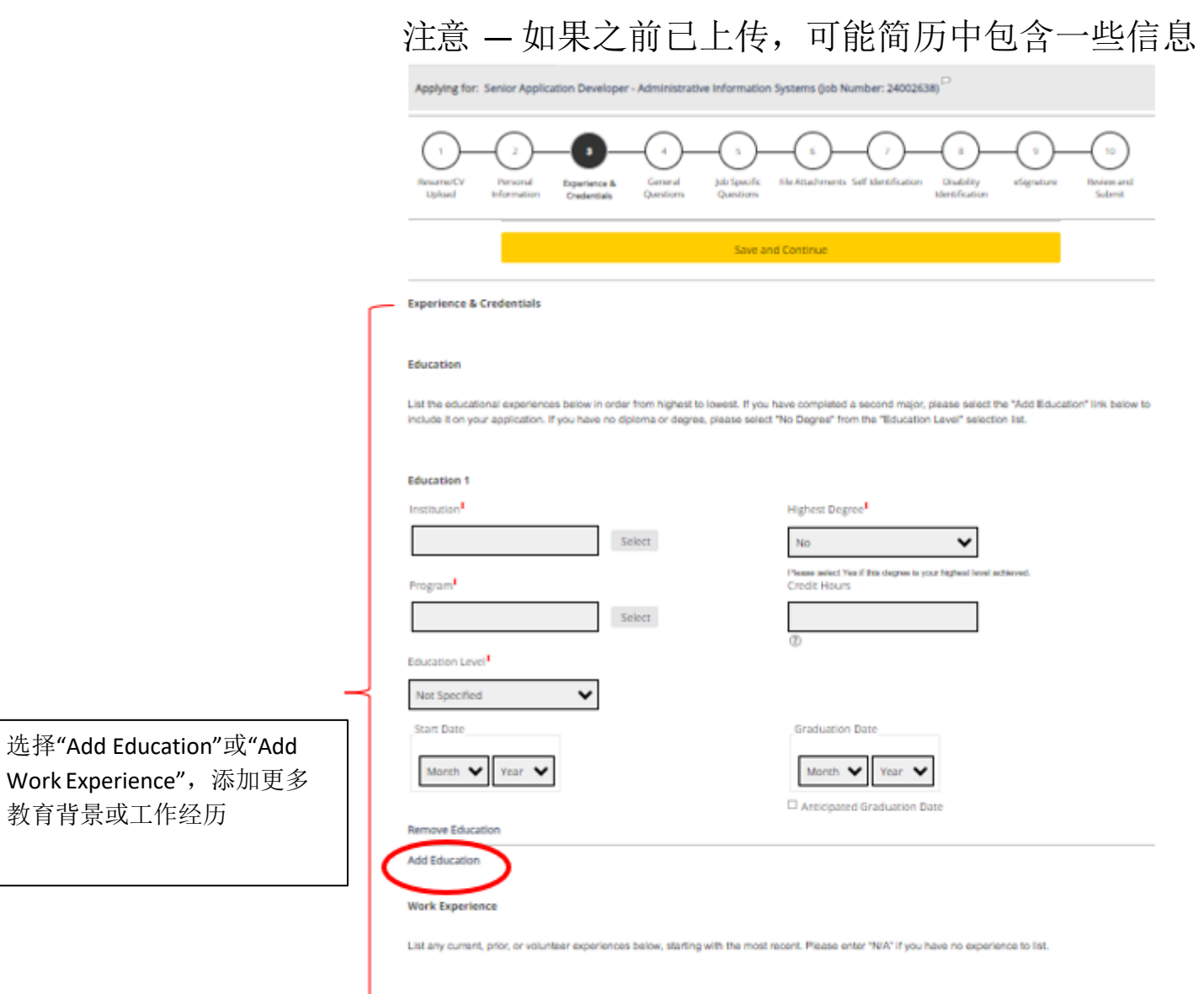

Current Job

**Work Experience 1** 

Select

Employer<sup>1</sup>

教育背景或工作经历

一般问题

### 回答以下问题

Applying for: Senior Application Developer - Administrative Information Systems (Job Number: 24002638)<sup>[1]</sup>

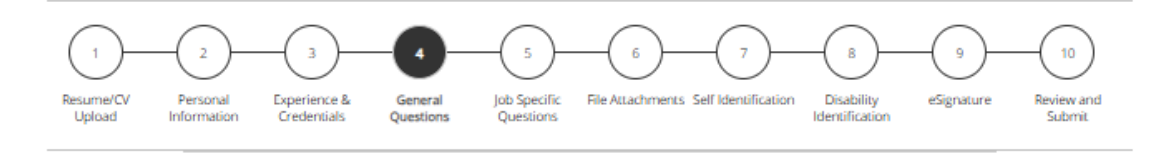

Save and Continue

#### **General Questions**

#### Questionnaire

To help us better know you and further assess your qualifications for this position, please answer the following questions as accurately as possible.

1. Are you 18 or older?<sup>8</sup>

<sup>®</sup> Yes

 $O$  No

2. Are you currently employed or have you been previously employed at The University of lowa, other Regents Institutions or any other state of - 49 lowa agencies?

O Yes

 $@$  No

3. Are you currently enrolled anywhere as a student?<sup>\*</sup>

 $O$  Yes

® No

4. Are you legally authorized to work in the U.S. and at The University of lowa?<sup>\*</sup>

® Yes  $O$  No

5. Have you filed a registration statement pursuant to the federal Foreign Agents Registration Act of 1938, as amended, 22 U.S.C. 611 et seq.? Note: \* Any applicant must disclose registration in accordance with state law (lowa Code 8A.403-404). This does not apply to applicants for merit system positions.

 $@$  No

O Yes

O Not Applicable (I am applying for a position covered by the Merit system.)

21

# 具体职位问题\*

### 在本部分中,请回答任何有关具体职位的问题。问题的内容可能因职位而异

Applying for: Senior Application Developer - Administrative Information Systems (Job Number: 24002638)<sup>5</sup>

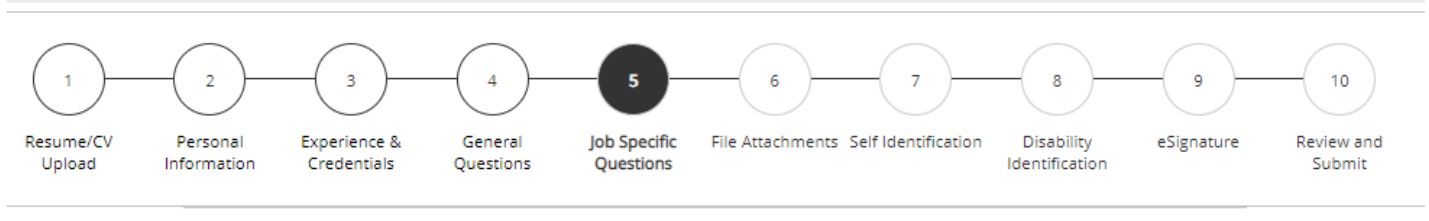

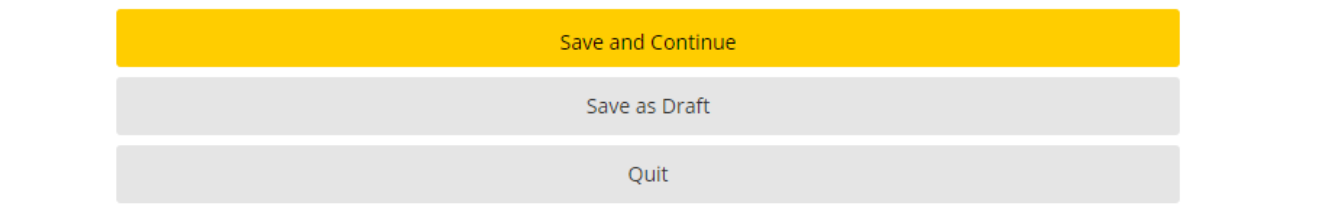

#### **Job Specific Questions**

1. What are your salary/compensation expectations for this position?

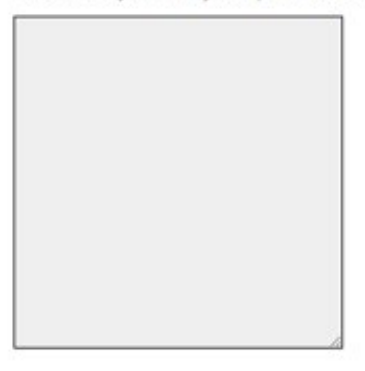

\* 注意 — 并非所有职位都会出现这一条

## 文件附件

#### 选择"Choose File", 在此处添加其他文件(简历、求职信和推荐人等)作为附件。要将其附加到您的应用程

#### 序,请确保在选定文件后按下"Attach"

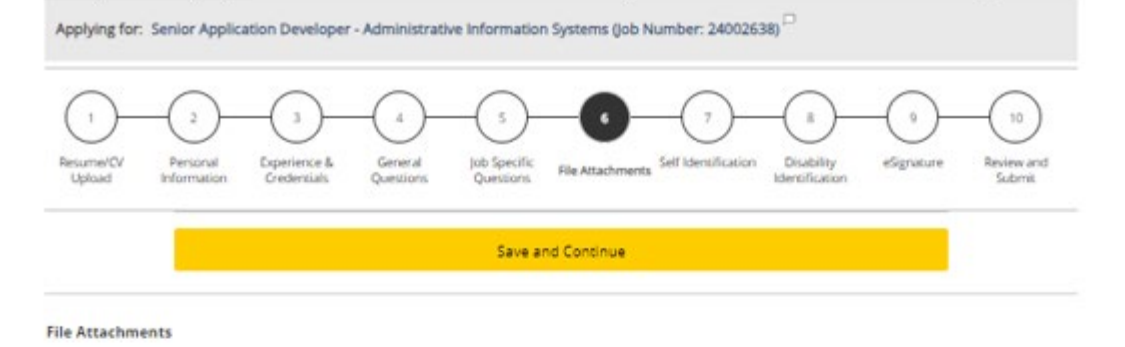

#### Attachments

 $\ddot{\phantom{a}}$ 

 $\ddotsc$ 

Please review the job posting to determine if an attachment (e.g. cover letter, resume/CV, references, transcripts, etc.) is required for this submission. If so, you can attach files to your candidate record below. We suggest labeling attachments with separate file names so that you do not inadvertently overwrite an existing attachment for a previous submission.

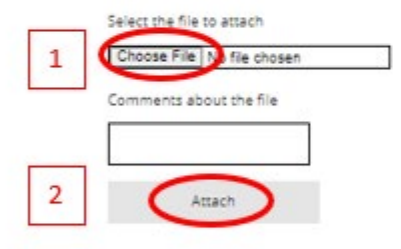

This section displays basic information regarding the files attached to the candidate record.

Please select which files are relevant for this submission in the "Relevant Files" column. In addition, please indicate which relevant file is your Resume/CV in the "Resume/CV" section.

Please indicate which of the attached documents is your Resume/CV. To delete, please email a list of the unneeded files to TA-Support@uiowa.edu.

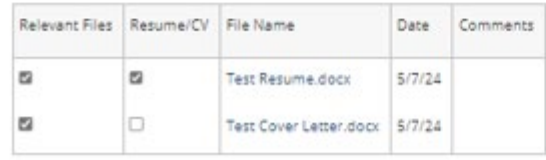

## 自我鉴定和伤残鉴定

此信息为自愿填写,即使选择不填写,也不会受到不利对待。

Applying for: Senior Application Developer - Administrative Information Systems (Job Number: 24002638)<sup>[1]</sup>

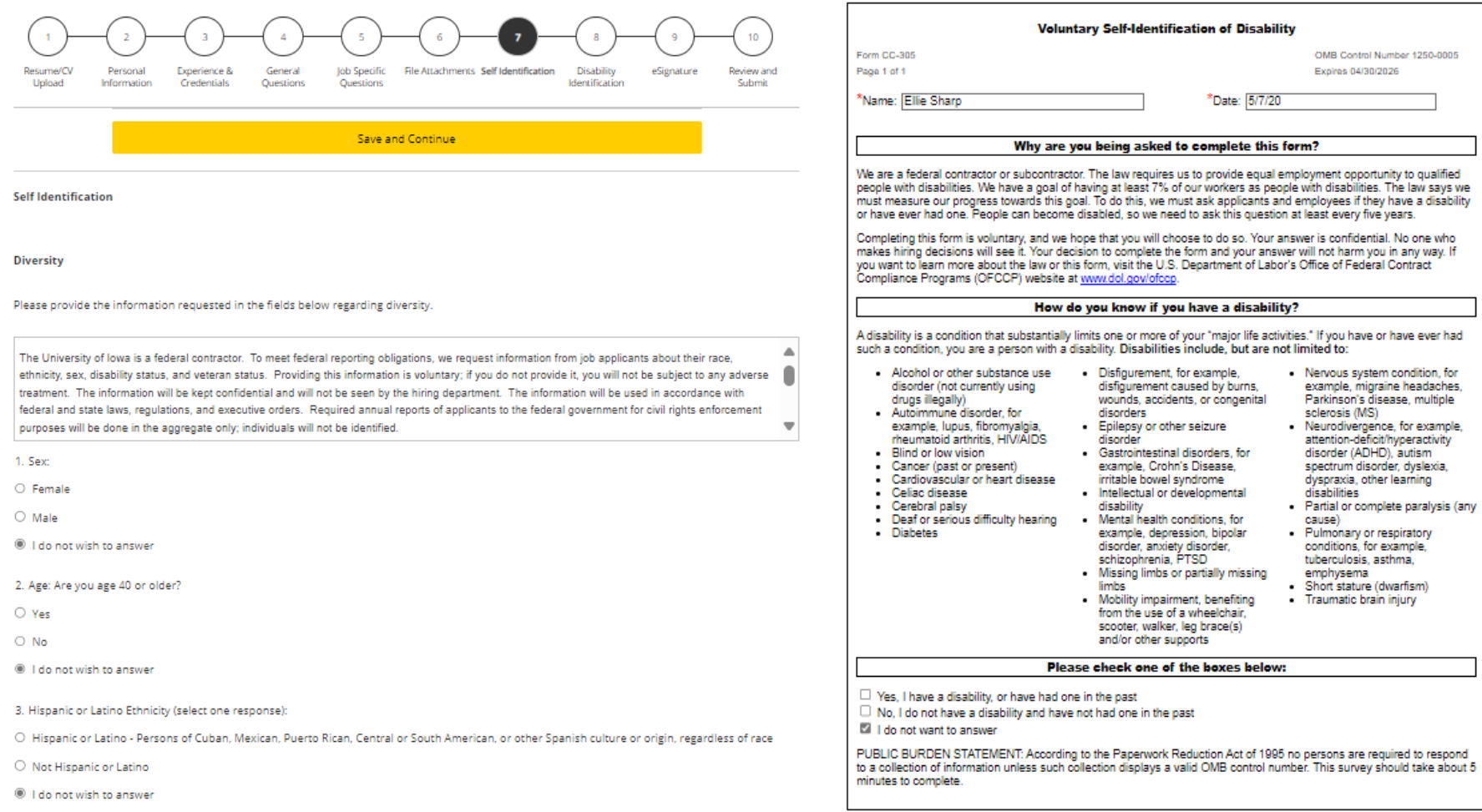

4. Race (select one or more):

□ American Indian or Alaska Native: Persons having origins in any of the original peoples of North and South America (including Central America) and who maintain tribal affiliation or community attachment

 $\square$  Asian: Persons having origins in any of the original peoples of the Far East, Southeast Asia, or the Indian Subcontinent, including, for example,

Save and Continue

## 电子签名

Applying for: Senior Application Developer - Administrative Information Systems (Job Number: 24002638)

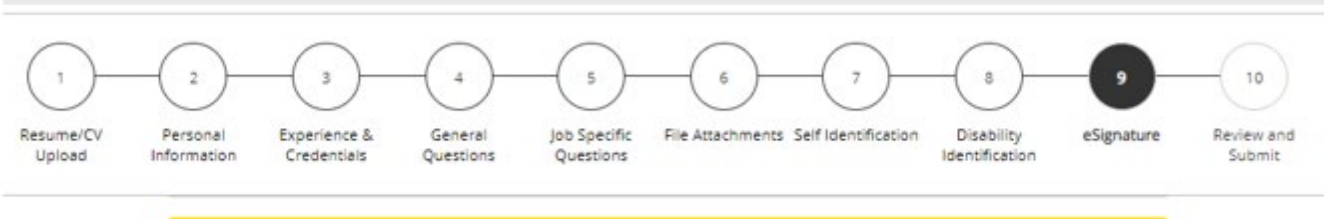

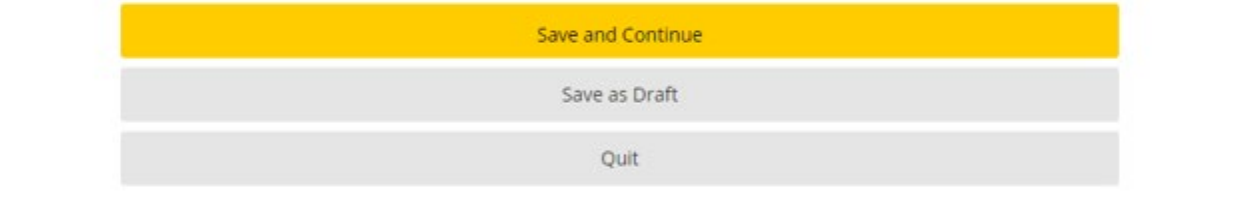

#### eSignature

Please read the following statement carefully, then acknowledge that you have read and approved it by providing the information requested at the bottom of the page. Please note that an esignature is the electronic equivalent of a hand-written signature.

Before submitting your application to The University of Iowa, you must read and agree to the following statement:

I hereby certify that the statements and information contained in this application form are true and correct to the best of my knowledge and belief, and I authorize the University of lowa to investigate all statements or information contained in this application form and any attachments with it, unless I have stated in writing to the contrary.

在此处为您的申 请签字

Do Not E-Sign Until You Have Read The Above Statement.

By my eSignature below, I certify that I have read, fully understand and accept all terms of the foregoing statement.

Please signify your acceptance by entering the information requested in the fields below.

Please enter your full name:

Save and Continue Save as Draft Quit

٠

## 审查并提交

### 请务必审查个人档案的所有信息再提交。按下"提交"后,即成功申请该职位。

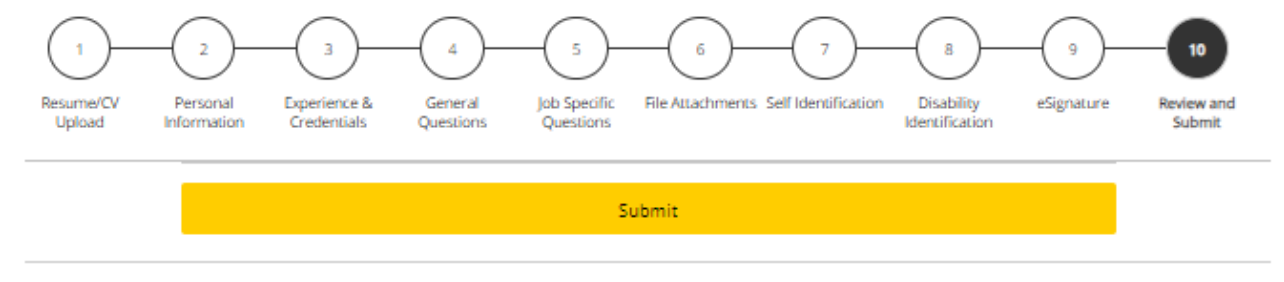

**Review and Submit** 

The following information will be submitted after you click the Submit button. Where an Edit link is displayed, you can modify the corresponding information.

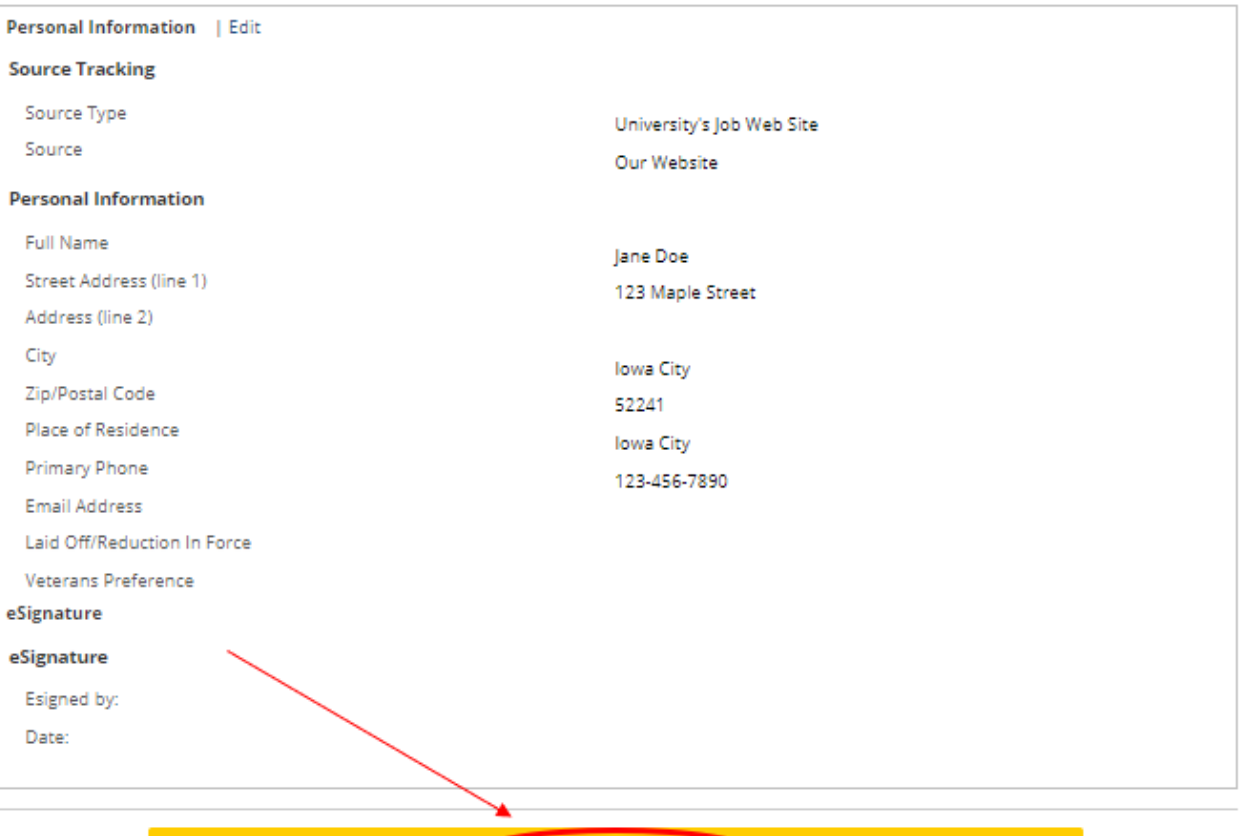

Submit

- 3

 $\epsilon$ 

## 您可在您的职位页面下查看任何已完成或草稿状态的已提交职位。 我的职位页面

You can view any completed or draft submissions under your Jobpage.

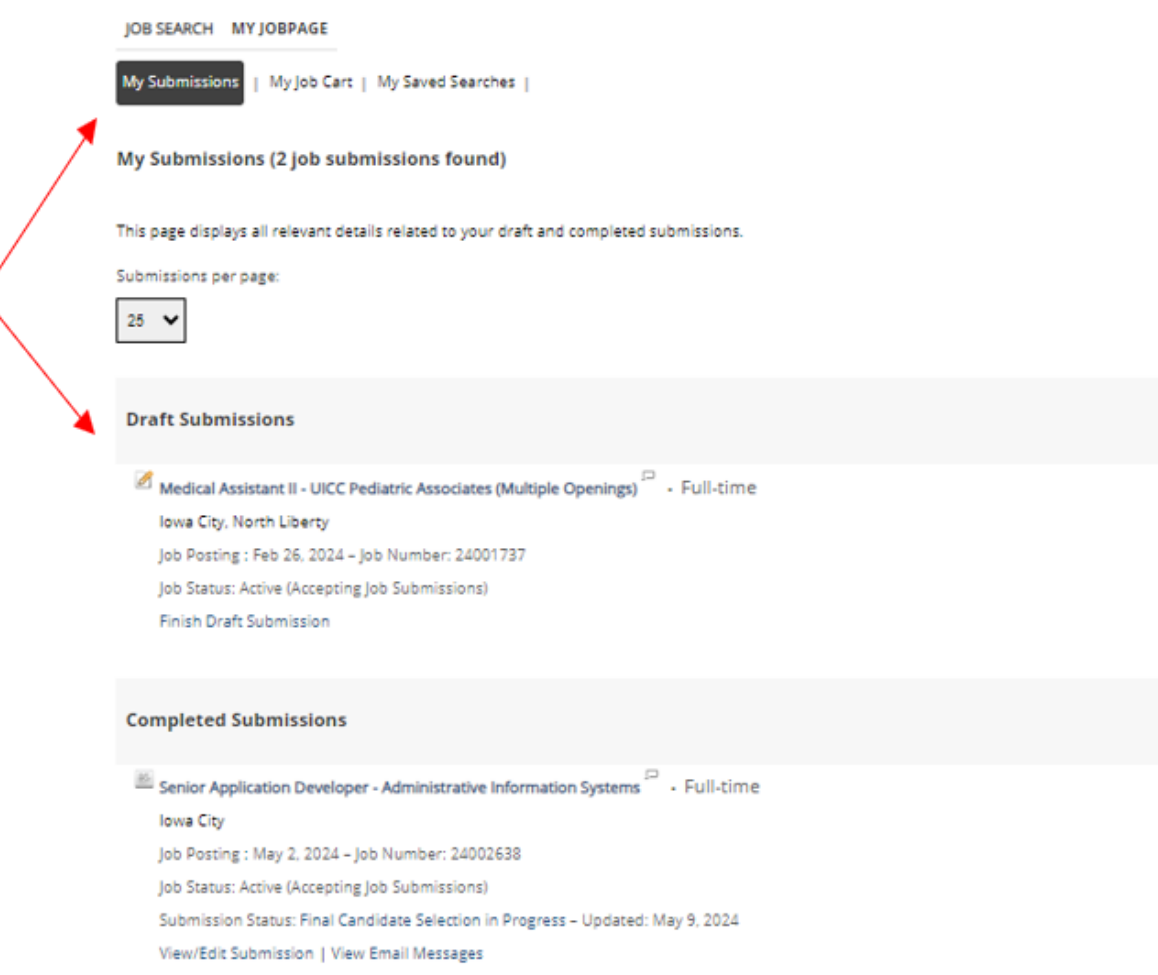

要继续申请其他空缺职位,请单击"Job Search",然后您将返回至空缺职位。